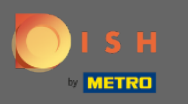

Der erste Schritt besteht darin, sich bei Ihrem DISH-Konto anzumelden und das DISH-Weblisting-Dashb Ω oard zu öffnen. Klicken Sie auf das Profilsymbol, um fortzufahren.

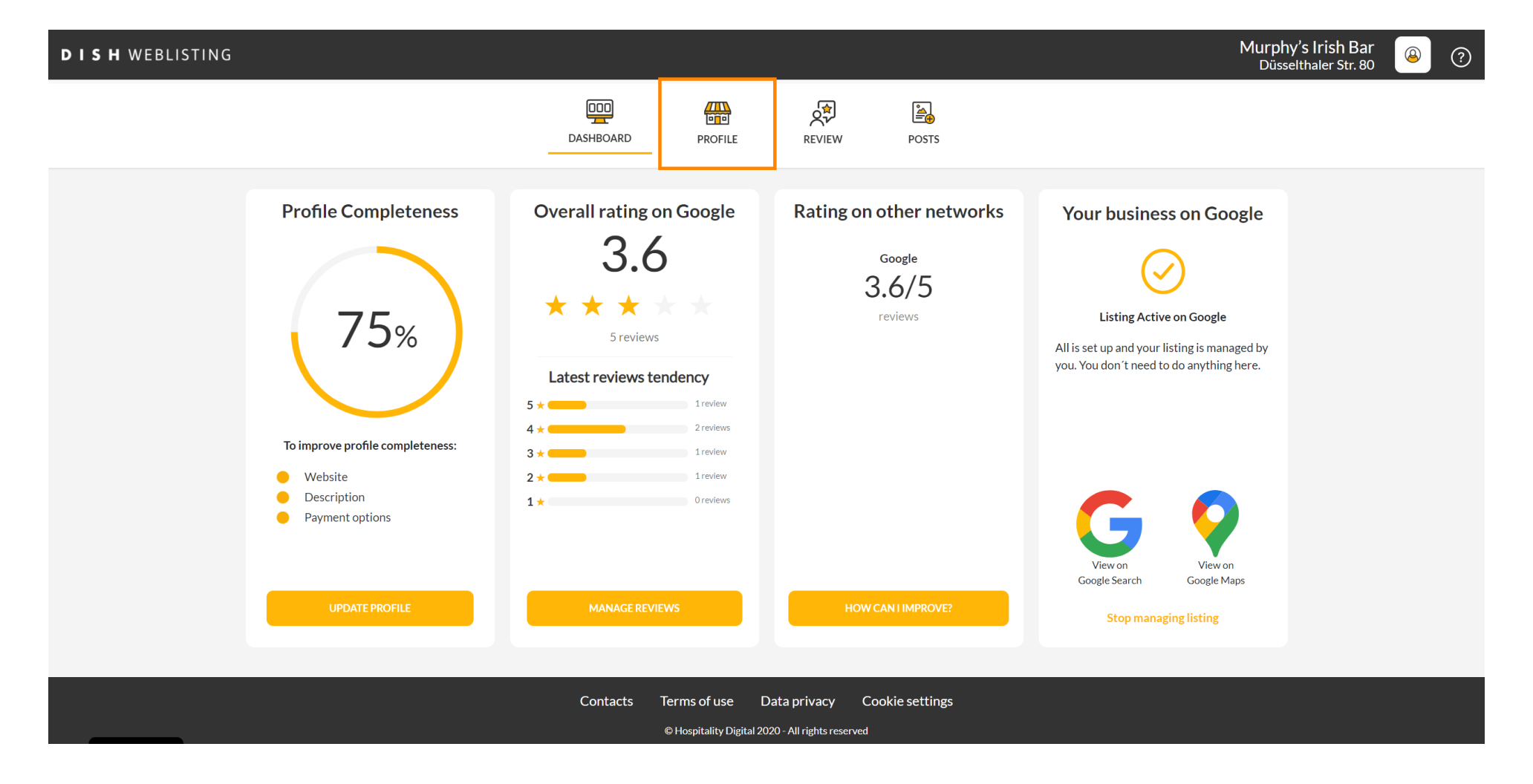

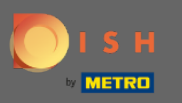

## Scrollen Sie zum Ende der Seite.  $\bigcirc$

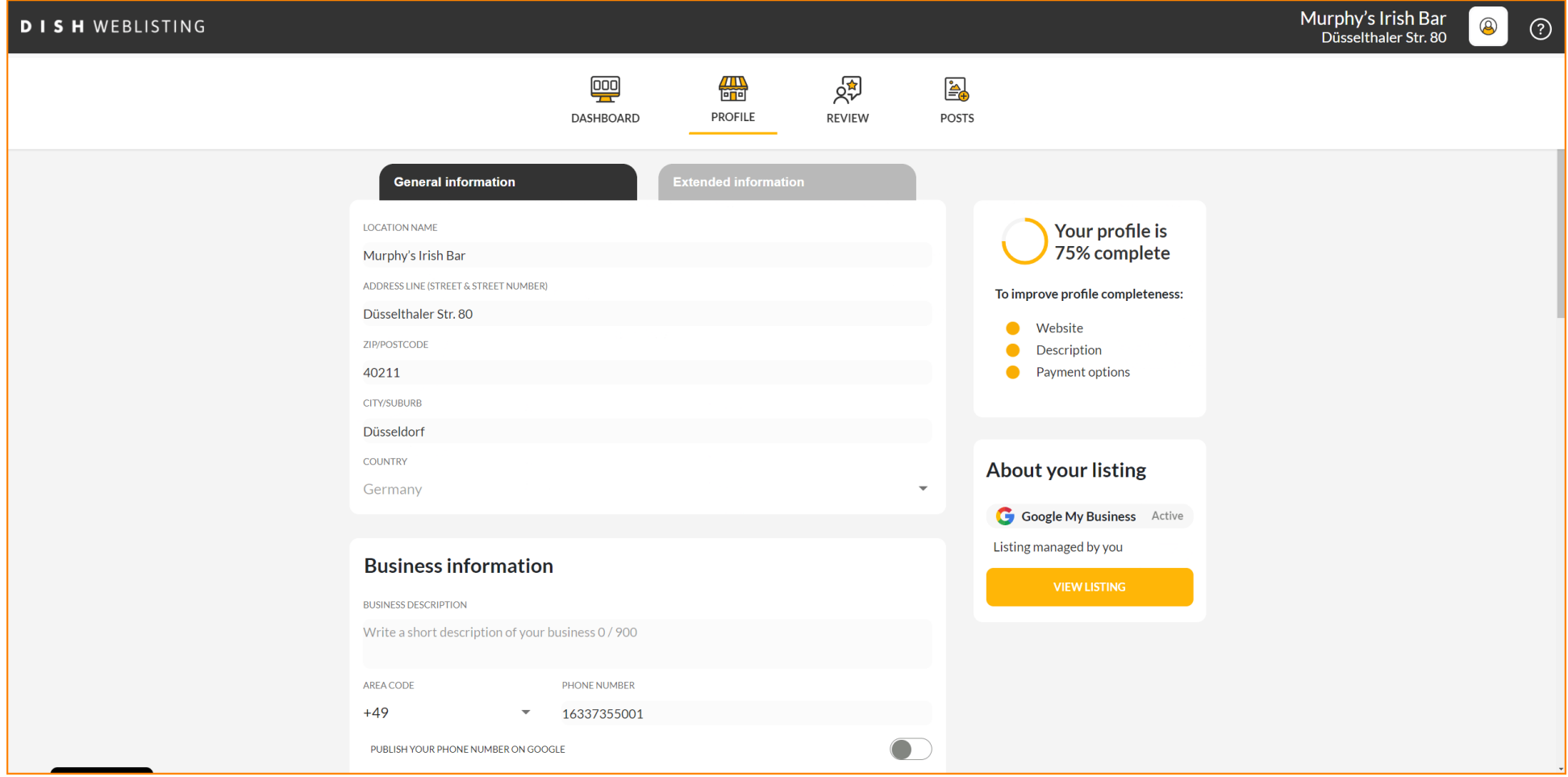

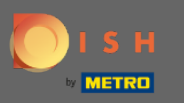

## Klicken Sie auf QR-Code generieren , um den Download zu starten.  $\bigcap$

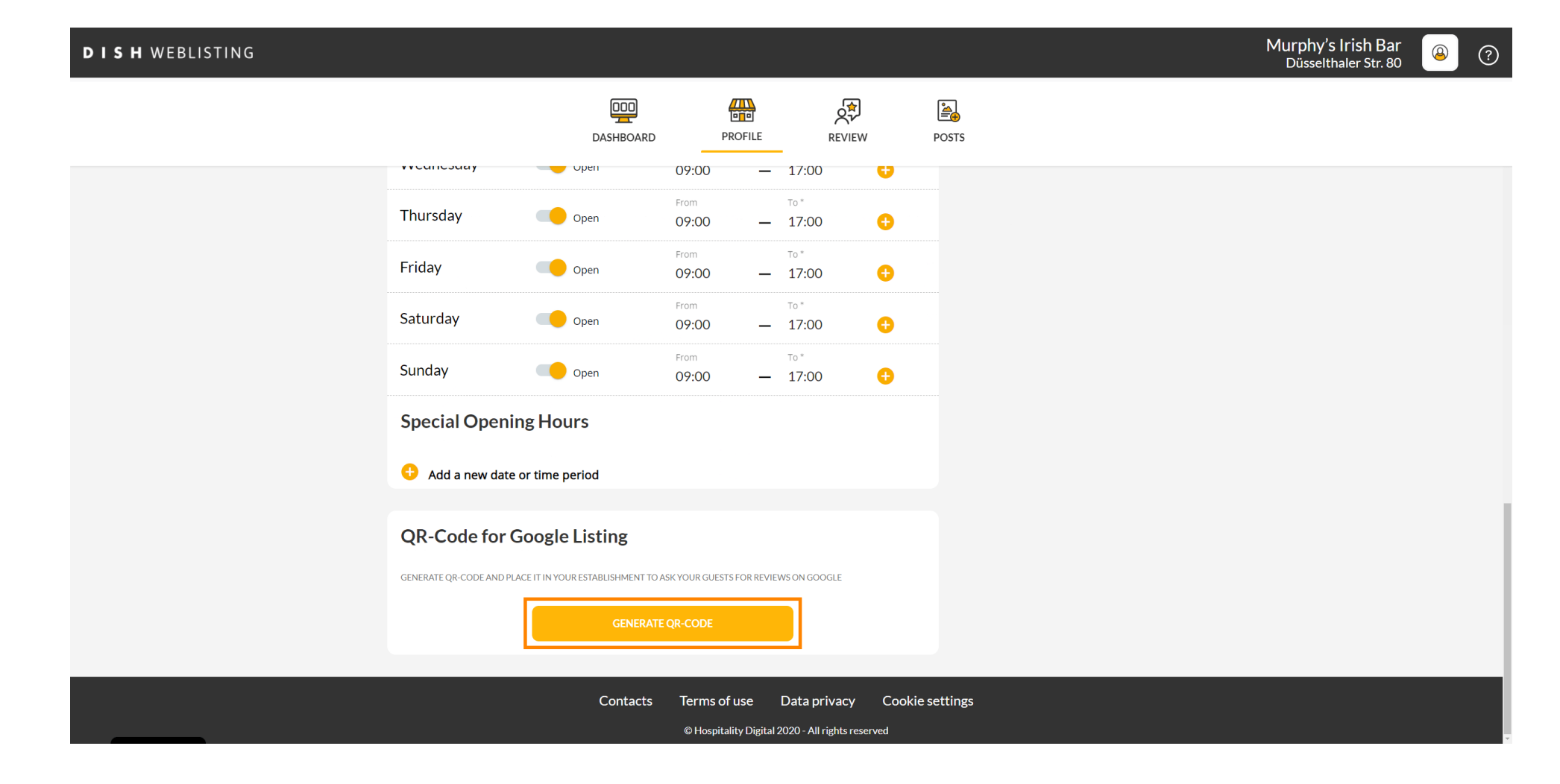

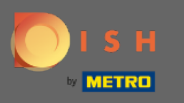

Das ist es. Jetzt können Ihre Kunden eine Bewertung auf Google hinterlassen, indem sie Ihren QR-Code  $\bigcirc$ scannen.

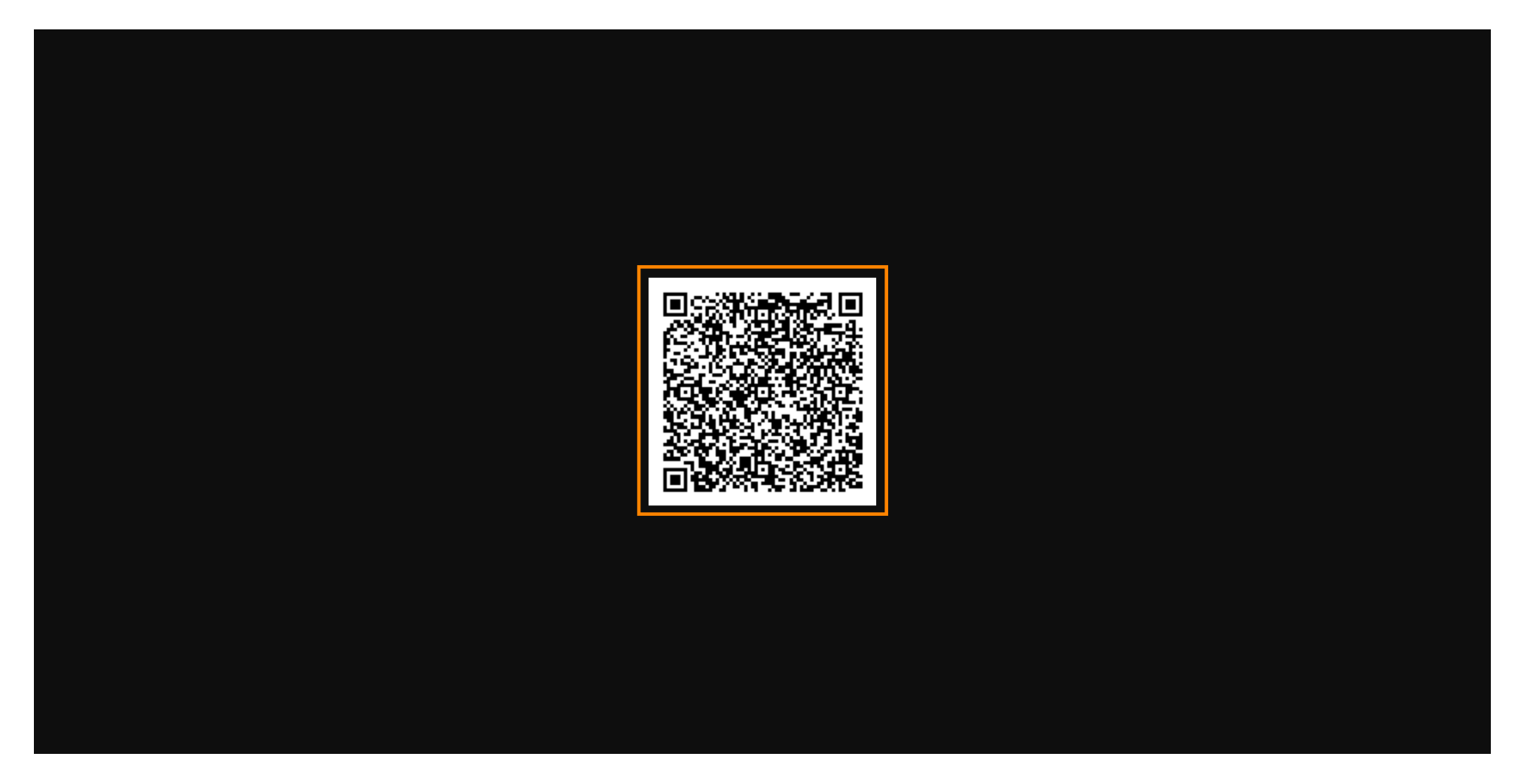